# PINNOITUSPURISTIMEN LAJITTELUPÄÄN LOGIIKAN MODERNISOINTI

Vesa Pylkkänen

Opinnäytetyö Toukokuu 2013

Automaatiotekniikan koulutusohjelma Tekniikan ja liikenteen ala

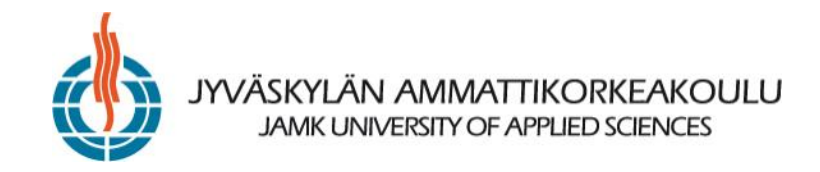

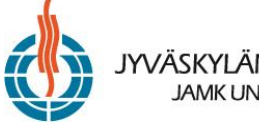

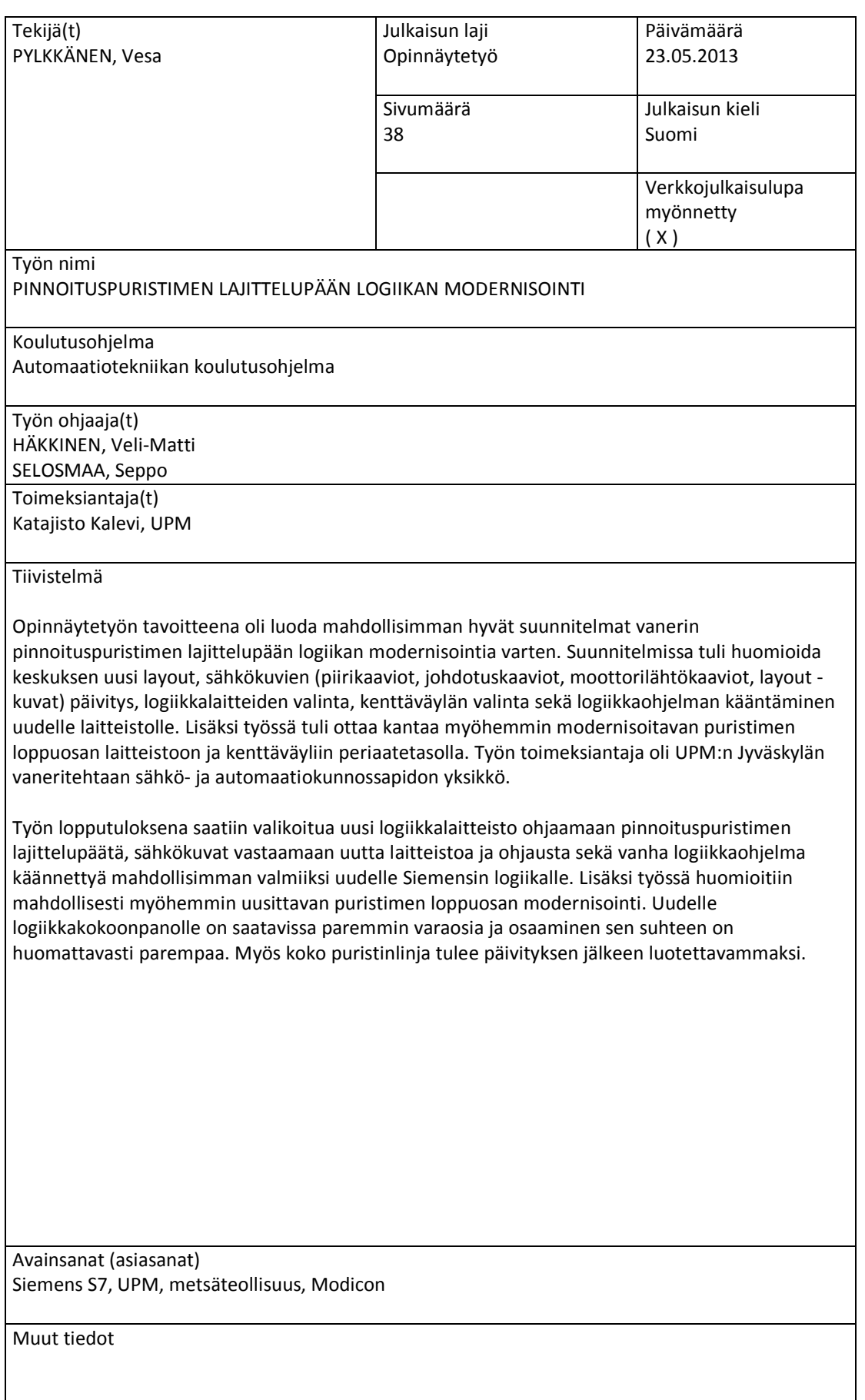

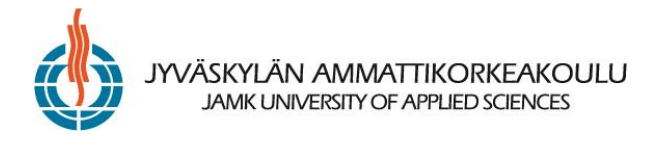

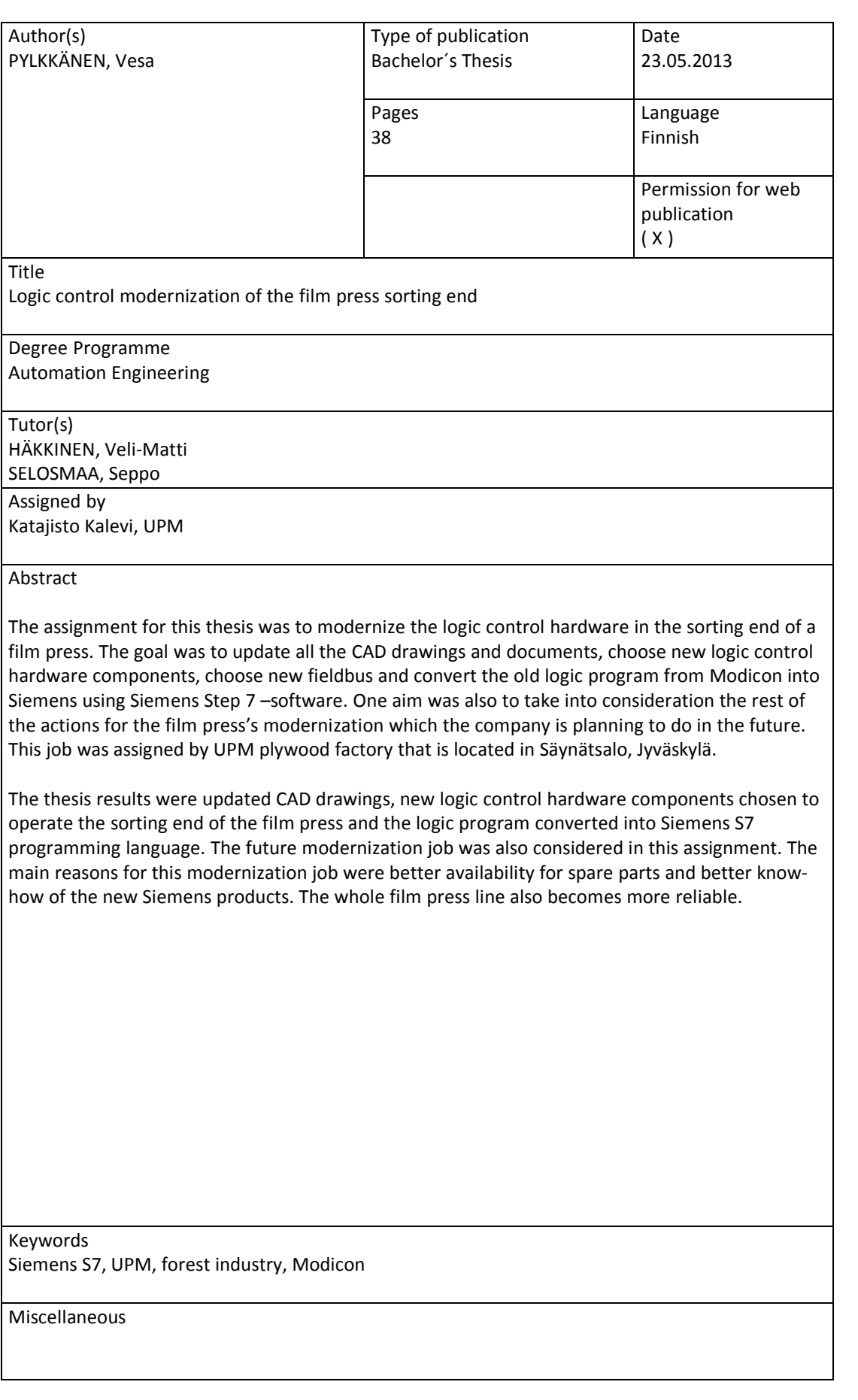

## **SISÄLTÖ**

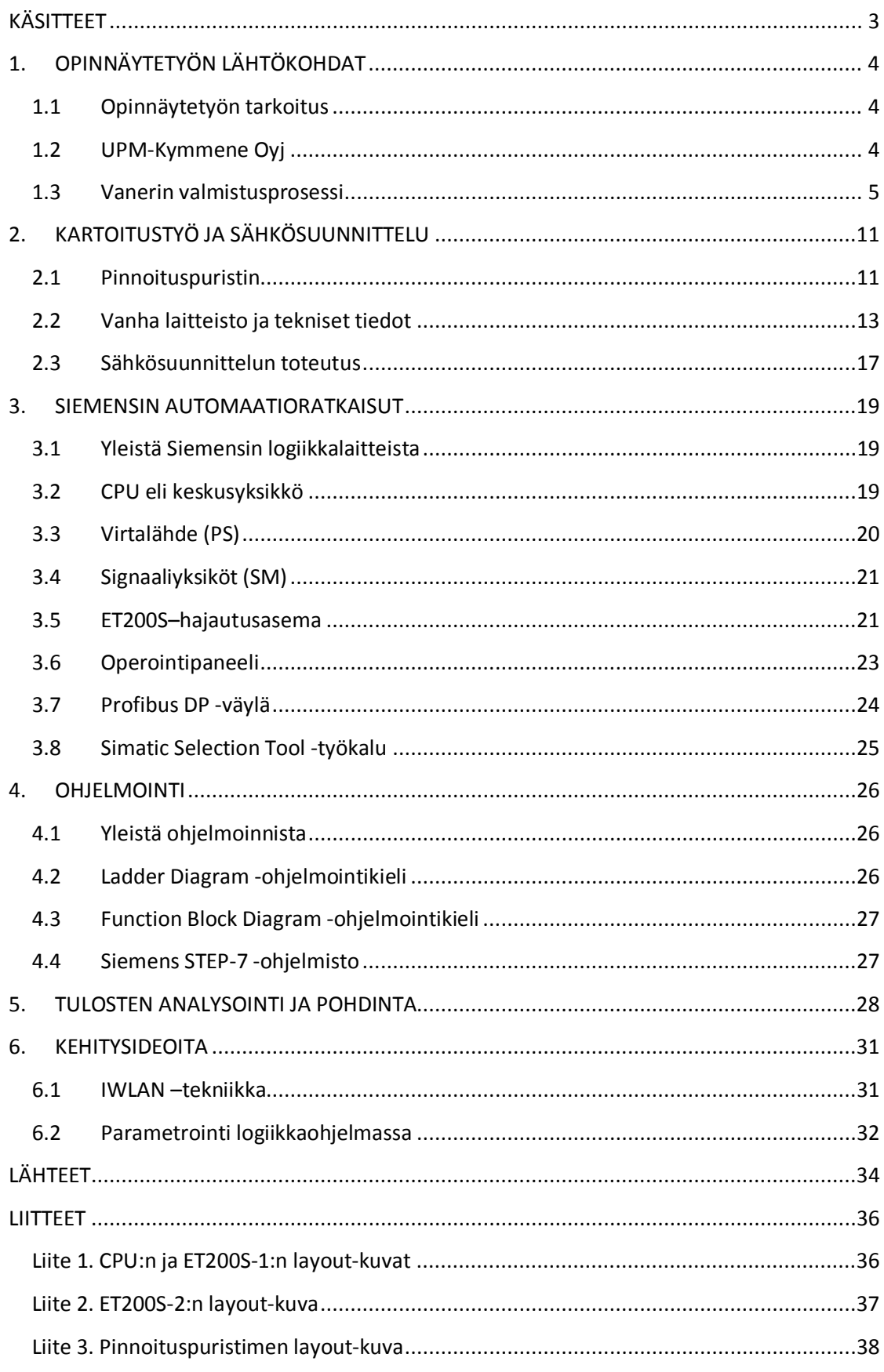

## **KUVIOT**

![](_page_4_Picture_65.jpeg)

## **KÄSITTEET**

![](_page_5_Picture_88.jpeg)

## **1. OPINNÄYTETYÖN LÄHTÖKOHDAT**

### **1.1 Opinnäytetyön tarkoitus**

Opinnäyteyö tehtiin UPM-Kymmene Oyj Jyväskylän vaneritehtaan sähkökorjaamolle. Tehtaan suunnitelmissa oli uusia pinnoituspuristimen ohjelmoitavat logiikat osissa, niin että lajittelupään eli loppuosan logiikka uusittaisiin ensimmäisenä. Modernisoinnille oli tarvetta, koska laitteisto oli tekniikaltaan vanhentumassa ja erityisesti ohjelmointia haluttiin nykyaikaistaa. Lajittelupäätä ohjaa Telemecaniquen Modicon TSX Micro -sarjan logiikka, joka päivitetään Siemensin 300 –sarjan logiikkaan sekä hajautusyksiköihin. Koko pinnoituspuristinta tullaan tulevaisuudessa ohjaamaan yhden keskusyksikön takaa hajautetulla I/O:lla. Työn tarkoituksena oli siis suunnitella pinnoituspuristimen lajittelupään ohjauksen modernisointi puristimen alkupää huomioon ottaen. Suunnittelu piti sisällään muun muassa puristimen nykytilan selvitystä, laitevalintoja, sähkösuunnittelua uuden laitteiston osalta, CADdokumenttien tuottamista ja päivitystä sekä vanhan logiikkaohjelman kääntämistä Siemensille soveltuvaksi. UPM saa opinnäytetyöstä muun muassa päivitetyt kuvat sähkösuunnittelusta, kustannusarvion ja tilausluettelon uusista laitteista sekä logiikkaohjelman käännettynä Siemens Step 7-kielelle.

### **1.2 UPM-Kymmene Oyj**

UPM-Kymmene Oyj on maailman suurimpia metsäteollisuusyhtiöitä. Yhtiö syntyi 1996, kun Repolan tytäryhtiö Yhtyneet Paperitehtaat (engl. United Paper Mills, UPM) ja Kymmene fuusioituivat. Yhtiöön sulautui myös Finnpap. Yhtiön nimestä käytetään yleisesti lyhennettä UPM. Kuviossa 1 on UPM:n nykyinen logo. UPM:n edeltäjäyhtiöihin olivat aikanaan sulautuneet suomalaiset metsäteollisuusyritykset Walkiakoski, Jämsänkoski, Kaukas, Halla, Kajaani, Toppila, Kymmene, Kuusankoski, Kymi, Voikkaa, Lohjan Paperi Oy, Wilh. Schauman, W. Rosenlew ja Raf. Haarla. (UPM 2012.)

![](_page_7_Picture_0.jpeg)

**KUVIO 1. UPM:n nykyinen logo (UPM 2012)**

UPM:n päätuotteita ovat aikakauslehti- ja sanomalehtipaperit, hieno- ja erikoispaperit, tarramateriaalit sekä puutuotteet. Tarramateriaaleihin kuuluvat tarralaminaatit ja RFID-etätunnisteet. Puutuotteet taas käsittävät muun muassa sahatavaran, vanerit, viilut ja paneelit. Yhtiöllä on tuotantoa yli 30 paikkakunnalla Suomessa ja tehtaita muun muassa Ranskassa, Saksassa, Isossa-Britanniassa, Kiinassa, Yhdysvalloissa ja Uruguayssa. Vaneriliiketoiminnalla on kaikkiaan 10 tehdasta Suomessa, Virossa ja Venäjällä. Paperitehtaat Suomessa ovat Rauman, Kaukaan, Kaipolan, Jämsänkosken, Tervasaaren, Pietarsaaren ja Kymin paperitehtaat. Säynätsalon vaneritehtaantehtaan tuotantokapasiteetti on noin 100 000 m<sup>3</sup> pinnoitettua ja pinnoittamatonta kuusi- ja koivuvaneria vuodessa. Henkilöstömäärä vuoden 2011 lopussa oli 23 909, joista Säynätsalon tehtaalla noin 260 henkilöä. (UPM 2012.)

#### **1.3 Vanerin valmistusprosessi**

Vanerin valmistusprosessi aloitetaan tehtaassa normaalisti tukkien vastaanotolla ja haudonnalla, jonka jälkeen käsittely jatkuu tukkien katkaisulla pölleiksi. Tämän jälkeen alkaa viilun valmistus sorvaamalla tai leikkaamalla. Viilut kuivataan ja leikataan arkeiksi ennen tai jälkeen kuivauksen. Viilujen jalostamiseen kuuluvat pintaviilujen lajittelu, viilujen jatkaminen, saumaus ja paikkaus. Itse vanerilevyjen valmistus aloitetaan viilujen liimauksella ja ladonnalla. Puristuksen jälkeen vanerilevyt viimeistellään, pakataan ja lähetetään asiakkaalle. Kuviossa 2 on esitelty vanerin valmistuksen osaprosessit. Tuotantomenetelmissä tehtaiden välillä ei ole merkittäviä eroja Suomessa. (Koponen 1995.)

![](_page_8_Figure_1.jpeg)

**KUVIO 2. Vanerin valmistusprosessi (UPM 2012)**

#### **Tukkien kuljetus tehtaalle ja haudonta**

Vaneripuut kuljetetaan tehtaalle nykyisin lähes yksinomaan autoilla tukkeina eikä pitkinä runkoina, koska tukkien korjuu ja katkaisu tulevat metsässä halvemmaksi sekä kuljetuskustannukset ovat halvemmat. Lisäksi katkaistut tukit nopeuttavat käsittelyä, haudontaa sekä kuorintaa. Tukkien kuljetukseen ja käsittelyyn varastoalueella käytetään yleensä tartuntaelimellä varustettuja trukkeja ja nostureita.

Tukkeja vastaanotettaessa tehtaalla seurataan tukkien kappalemääriä, keskikokoa, tilavuutta ja laatua kuormittain ns. kehysmittauksella ja otantamittauksella. Näiden tietojen perusteella saadaan selville tehtaalle tulleen puuraaka-aineen määrä ja laatu. Varastoinnin tarkoituksena taas on toimia tehtaan ensimmäisenä välivarastona, jolla tasataan metsästä tulevaa tukkivirtaa ja turvataan tehtaan jatkuva käynti esimerkiksi kelirikkoaikana tai toimituksen keskeytyessä pitemmäksi aikaa.

Haudonnan tarkoituksena on puun lämmittäminen tilaan, jossa siitä saadaan sorvatuksi tai leikatuksi käyttökelpoista viilua. Tarkoituksena on myös puun kosteuden nostaminen tasolle, jossa viilu leikkautuu tasaisena, sileänä ja riittävän lujana. Kosteustaso saavutetaan hautomalla tukkia korotetussa lämpötilassa riittävän pitkän ajan, jolloin myös puun kosteuspitoisuus nousee. Suomen vaneritehtaissa haudonta suoritetaan pääasiassa tukkeina 15 – 40 °C:n vedessä noin kaksi vuorokautta riippuen puulajista ja tukin alkulämpötilasta. (Mt.)

#### **Kuorinta**

Haudonnan jälkeen tukit kuoritaan yleensä välittömästi, sillä talvella jäätyneen puun kuorinta ei onnistu. Kuorimalla tukit ennen sorvausta saadaan katkaisusta ja sorvauksesta tulleet sivutuotteet hakattua esimerkiksi selluloosan valmistukseen soveltuvaksi hakkeeksi. Kuorinnalla vältetään myös sorvin terien vahingoittuminen epäpuhtauksien takia. Suomessa tukit kuoritaan yleisimmin roottorityyppisellä kuorimakoneella, jossa tukki kuljetetaan koneeseen syöttötelojen keskittämänä. Roottoriin kiinnitetyt terät leikkaavat kuoren kapeiksi suikaleiksi, jotka poistetaan tukin pinnalta varsinaisilla kuorintaterillä. (Mt.)

#### **Katkaisu**

Vaneritukit katkaistaan ennen sorvausta viilun mitan edellyttämiin pituuksiin. Yleisimpiä pöllin pituuksia ovat 1300, 1600 ja 2600 mm. Tukin katkaisulla halutaan optimoida sorvauksesta saatavan viilun määrä ja laatu sekä sovittaa pöllien pituus ja saatavan viilun laatu vallitsevaan tilauskantaan. Katkaisun optimoimiseksi tukin läpimitta, pituus ja kartiokkuus mitataan ennen katkaisua yleensä lasertekniikalla. Tiedot käsitellään tietokoneella, joka antaa jokaiselle tukille parhaan katkaisuvaihtoehdon. Arvokkain osa hyvän viilun saannin kannalta on puun pintaosa. Tukkien katkaisuun käytetään heilurikatkaisusahaa, jossa tukki siirretään rulla- tai hihnakuljettimella katkaisupöydän vastetta vasten ja katkaistaan pyörösahan heilahdusliikkeellä. Tukkien käsittely haudonnasta katkaisuun muodostaa hyvin kiinteän ja yhtenäisen kokonaisuuden. (Mt.)

#### **Sorvaus**

Laadukkaan viilun valmistamiseksi on käytettävä menetelmää, jossa sorvin karoihin kiinnitetty pölli pyörii ja samanaikaisesti siirretään akselin suuntaiseen teräkelkkaan kiinnitettyä leikkaavaa ja vastaterää pölliä kohti. Viilu vuoleentuu pöllin pinnasta terän leikkaamana ja puristuu leikkaavan ja vastaterän välisestä raosta. Viilu sorvataan pöllistä spiraalimaisesti. Sorvauksesta tuleva viilu voidaan kuivata yhtenäisenä mattona, jolloin leikkaus ja lajittelu tapahtuu verkkokuivauskoneen jälkeen. Toisessa menetelmässä sorvilta tuleva viilumatto leikataan ja lajitellaan suurimpiin ryhmiin ja kuivataan arkkeina telakuivauskoneella.

Koska pöllin pintaosan puuaines on laadultaan parempaa kuin sydänosa, kasvattaa pöllin onnistunut keskitys arvokkaampien viilulaatujen osuutta. Pöllin keskitys tapahtuu tietokoneavusteisella laitteella, jossa pöllin muotoa tarkkaillaan lasersäteitten avulla pöllin pyörähdyksen aikana. Muototiedot käsitellään tietokoneella, joka laskee myös parhaan keskitysasennon. XY –keskittäjä hakee tämän asennon ja siirtää pöllin seuraavaksi sorvin karojen väliin. (Mt.)

#### **Kuivaus**

Sorvauksesta tullut viilu on erittäin kosteaa eikä sovellu suoraan liimaukseen. Kuivauksella viilun kosteustaso lasketaan liimaukseen soveltuvaksi, joka yleensä on lähellä tuotteen lopullista kosteutta.

Viilun kuivauskoneet jaetaan tela- ja verkkokuivaajiin viilun kuljetustavan perusteella. Telakuivauskoneisiin viilut syötetään sorvauksen jälkeen leikattuina arkkeina viilun pituussuunnassa ja verkkokuivauskoneisiin tavallisesti suoraan sorvilta tulleena mattona, jossa syysuunta on poikittain. Kuivauskoneiden ilmankierto on yleensä poikittainen. Kuivauskoneet rakennetaan kuivaus- ja jäähdytysyksiköistä, jolloin koneen kapasiteettia voidaan joustavasti muuttaa. Kuivauskoneen käyntiä valvotaan mittaamalla muun muassa viilun alku- ja loppukosteutta, kiertoilman lämpötilaa ja suhteellista kosteutta sekä kuivauskoneen nopeutta. (Mt.)

#### **Leikkaus ja lajittelu**

Sorvauksesta tai kuivauskoneelta tuleva viilu leikataan pituussuunnassa pystysuorassa suunnassa leikkaavalla terällä, jolloin lajittelija valitsee leikattavan kappaleen leveyden ja määrittää sen laadun. Leikkuria ohjaa yleensä valokenno, joka antaa leikkurille impulssin lajittelijan valitsemaan leveyteen. Kun viilumatto on leikattu ja laatu määritetty, kappaleet erotellaan ehjiin viiluarkkeihin, saumauskappaleisiin ja poistettavaan leikkausjätteeseen.

Verkkokuivauskoneen jälkeen viiluarkit ja saumauskappaleet saadaan leikattua tarkasti, kun taas telakuivauskoneelle menevän märän viilun leikkauksessa on otettava huomioon viilun kutistuminen. Telakuivauskoneen etuna on kuivatun viilun pinnan sileys ja pienempi kupruilu. (Mt.)

#### **Saumaus, paikkaus ja jatkaminen**

Viilun saumauksessa viiluarkit tai saumauskappaleet liitetään toisiinsa liimaamalla tai sulatelangalla kappaleiden reunoista puun syiden suuntaisesti. Saumauksen tarkoituksena on valmistaa viilun kokoa suurempia arkkeja ja käyttää hyödyksi kapeat saumauskappaleet, jolloin puuraaka-aineen saantoa voidaan lisätä.

Paikkauksessa poistetaan viilun pinnasta viat, kuten oksat, pienet reiät ja laho tai kuori, tekemällä taltalla viiluun reikä, johon ehjästä viilusta tehty paikka kiinnitetään. Paikan pysyminen varmistetaan liimaamalla tai liimapaperilla.

Jatkamisen tarkoituksena on valmistaa viiluja, joiden pituusmitta on suurempi kuin sorvipöllien mitta tekemällä vinoliitos viilun päähän. Näin voidaan liimata suurikokoisia levyjä. (Mt.)

#### **Liimaus ja ladonta**

Vanerin liimaus on valmistuksen tärkeimpiä työvaiheita, sillä levyn ominaisuudet kuten lujuus sekä kestävyys erilaisissa käyttöolosuhteissa ovat ratkaisevia tekijöitä arvosteltaessa vanerin käyttökelpoisuutta. Vanerin valmistuksessa levy muodostetaan liimaamalla, jolloin viilun pintaan levitetään liimakerros ja viilukerrokset sidotaan korotetussa lämpötilassa ja paineessa. Ulkovanerin

liimaukseen käytetään fenolipohjaisia liimoja ja sisävanerin liimaukseen taas urealiimoja.

Ladonnassa viilut kootaan vaneriaihioiksi. Yleisesti käytetyssä ladontamenetelmässä liima levitetään telalevittimellä joka toiseen viiluun, jotka ladotaan väliviilujen ja pintaviilujen suhteen ristiin. (Mt.)

#### **Puristus**

Liimanlevityksen jälkeen vaneriaihiot ladotaan pinkkaan seuraavia puristuksen työvaiheita varten. Vanerin puristuksessa käytetään huoneenlämpötilassa esipuristusta ja varsinainen levyn muodostus tapahtuu korkeassa lämpötilassa ja paineessa kuumapuristimessa. Esi- ja kuumapuristimiin paine saadaan aikaan hydraulisesti. (Mt.)

#### **Reunojen sahaus**

Ennen levyjen hiontaa vanerilevyjen reunoista sahataan liimauksen vaatima työvara noin 30 – 50 millimetriä. Sahaus tapahtuu vakiomittaan, määrämittaan tai karsinamittaan, jollaisia käytetään esimerkiksi pinnoitukseen. Sahaus tapahtuu pyöröterällä varustetulla sahalla. (Mt.)

#### **Hionta**

Vanerin hionnassa levyt työstetään hiomalla tasapaksuiksi ja paksuustoleranssit täyttäviksi. Hiomalla poistetaan aikaisempien työvaiheiden jäljet. Levyjen on oltava hionnan jälkeen pinnaltaan tasaisia ja sileydeltään käyttötarkoitukseen soveltuvia. Hiontaan käytetään yleensä leveänauhahiomakonetta joka on yleensä varustettu erillisellä hienohiomalaitteella. (Mt.)

#### **Pinnoitus kalvolla**

Fenolihartsilla impregnoitu filmi puristetaan korkeassa paineessa ja lämpötilassa levyn molemmille pinnoille. Filmipinnoituksen ansiosta vanerilevyt kestävät paremmin kulutusta, kosteutta, kemikaaleja, hyönteisiä ja sienikasvustoa. Levyjen sileä pinta on hygieeninen ja helppo puhdistaa. Vakioväri on tummanruskea, mutta levyjä on saatavana myös vaaleanruskeana, vihreänä, keltaisena, harmaana,

punaisena tai mustana. Suojaamalla levyn reunat erikoismaalilla minimoidaan kosteuden pääseminen levyihin. (METSÄTEOLLISUUS RY 2006.)

## **2. KARTOITUSTYÖ JA SÄHKÖSUUNNITTELU**

### **2.1 Pinnoituspuristin**

Opinnäytetyö kohdistui pinnoituspuristimelle. Pinnoituspuristin puristaa vanerilevyn molemmille puolille kovassa paineessa ja lämpötilassa fenolihartsilla kyllästetyn filmin. Pinnoituksen avulla levyt kestävät paremmin kulutusta, kosteutta, kemikaaleja sekä muita hajoamiselle altistavia tekijöitä vastaan. Levyjen sileä pinta on myös helppo puhdistaa. Pinnoituspuristimella on myös mahdollista puristaa levyn toiselle tai molemmille puolille pinnoituksen yhteydessä liukuestekuvio. Kuvio parantaa huomattavasti pinnan kitkaominaisuuksia, mikä on tärkeää esimerkiksi rakennustelineiden tasoja valmistettaessa.

Pinnoituspuristin oli jaettu ohjauksen osalta kolmeen osaan. Telemecaniquen logiikka ohjaa levyjen syöttöä ja puristimen lämmitystä. Syöttöpäässä on lajittelupään kaltainen imukuppinostin, joka nostaa levy kerrallaan tuotteita pinkasta rullille pinnoitettavaksi. Linjatoimittajan RAUTE Oyj:n RIC-merkkinen logiikka ohjaa filmin levitystä levyn pinnalle, puristinta sekä kaikkia hihna- ja rullakuljettimia puristimelta linjan alkuun päin. (Ks. kuvio 3.)

![](_page_14_Picture_0.jpeg)

**KUVIO 3. Pinnoituspuristimen alkupää** 

Pinnoituspuristimen loppupäätä eli lajittelupäätä ohjaa Telemecanique Modicon TSX Micro –sarjan logiikka, jonka modernisointiin tämä opinnäytetyö keskittyi. Lajittelupää koostuu imukuppinostimesta sekä kuljettimista. Imukuppinostin nostaa pinnoitetut levyt rullille kuljetettavaksi sahaukseen ja reunamaalaukseen. Nostin voi myös kallistaa levyä operaattorille, jotta operaattori voi todeta silmämääräisesti pinnoituksen onnistumisen levyn molemmilta puolilta. Imukuppinostin, imukuppivaunun siirto ja purkauskuljetin ovat taajuusmuuntajaohjattuja. (Ks. kuvio 4.)

![](_page_15_Picture_0.jpeg)

**KUVIO 4. Pinnoituspuristimen lajittelupää** 

### **2.2 Vanha laitteisto ja tekniset tiedot**

Ennen uuden logiikkakokoonpanon valintaa ja suunnittelua oli tärkeä selvittää pinnoituspuristimen nykyinen toiminta ja käytössä olevat laitteet. Yhdessä UPM:n sähkökorjaamon henkilökunnan ja puristinta käyttävän operaattorin kanssa selvitettiin pinnoituspuristimen toiminta ja prosessi. Sähkökuvien osalta keskityttiin lajittelupään toimintaan ja laitteistoon.

Pinnoituspuristimen lajittelupäätä ohjaa siis jo aiemmin mainittu Modicon TSX Micro –sarjan logiikka. Laitteisto oli käymässä vanhanaikaiseksi niin varaosien, osaamisen kuin ohjelmoinninkin suhteen. Yleisesti tehtaalla ollaan siirtymässä ohjelmoitavien logiikoiden osalta Siemensin ratkaisuihin, koska tuki ja osaaminen ovat siihen parempaa ja tekniset ominaisuudet nykyaikaisia.

Modicon TSX Micro TSX3722 PLC on varustettu ilman laajennusosaa kuudella korttipaikalla (3 SLOT) sekä kolmella integroidulla liitännällä analogia- ja

laskuritoiminnoille. Analogia- sekä laskuritoimintoja käytetään tässä tapauksessa puristinkuljettimen taajuusmuuntajan nopeuden säätöön sekä imukuppivaunun ja purkauskuljettimen pulssiantureiden tiedon lukuun. Työmuistia on nykyään vaatimattomat 40 KB ja muisti on laajennettavissa PCMCIA -kortilla. Logiikan TERporttiin (Terminal Port) on kytketty Beijers E300 –operointipääte ETG1010 ethernetkommunikointimoduulin kautta käyttäen sarjaliikennettä (RS-485-liitäntä) sekä käsikäyttöpaneeli, joilla voidaan ohjata logiikan muistipaikkoja. (Ks. kuvio 5.) Käyttöjännite 24 VDC tuodaan operointipäätteelle erilliseltä jännitelähteeltä.

![](_page_16_Picture_1.jpeg)

**KUVIO 5. Beijers E300 -operointipääte ja paneeli**

Logiikkaan korttipaikoille 1 ja 2 on asennettu 32 digitaalista tuloa ja 32 digitaalista lähtöä sisältävä DMZ64DTK-kortti, joka on jaettu 16 kanavan kokonaisuuksiin. Logiikan alapuolelle DIN-kiskoille on asennettu neljä 16 kanavan Telefast ABE7 – riviliitinpakettia lähdöille ja tuloille joihin kytketään esimerkiksi moottorien ohjaukset ja käyntitiedot. Riviliitinpaketit on yhdistetty logiikan kortteihin lattakaapelilla käyttäen HE 10 –liitäntää. Kuhunkin riviliitinpakettiin on kytketty erikseen 24 VDC:n

jännite ja kanavat on varustettu LED -valoilla. Lähdöt syöttävät 0,1 A kanavaa kohden. Tulokanavilla "1 –tilaksi" tulkitaan kun jännite on suurempi tai yhtä suuri kuin 11 V ja "0 –tilaksi" kun jännite on pienempi kuin 5 V. Kuviossa 6 keskuksen yläosassa oikealla puolella sijaitsee virtalähde, keskellä logiikan keskusyksikkö signaalikortteineen ja liitäntäyksikköineen sekä keskuksen alaosassa lähtöjen ja tulojen riviliittimet.

![](_page_17_Picture_1.jpeg)

**KUVIO 6. Vanha logiikka ja virtalähde oikealla** 

Korttipaikalla neljä on TSX SAZ10 AS-i master, johon on keltaisella AS-i – lattakaapelilla kytketty imukuppinostimessa sijaitsevat AS-i-hajautusmoduulit. AS-ihajautusmoduulit toimivat väylässä renkilaitteina, ja kuhunkin moduuliin voidaan kytkeä neljä digitaalista tuloa ja lähtöä. Lajittelupäässä AS-i-väylässä on neljä AS-ihajautusmoduulia, joihin on kytketty muun muassa kuljettimien ja nostimen rajatietoja ja toimilaitteita imun ja puhalluksen ohjaukseen. 30 VDC:n jännitteen moduulit ja anturit saavat SUP A05 -virtalähteeltä. AS-i on teollinen avoin verkkoprotokolla jossa on yksi isäntälaite (master) sekä maksimissaan 31 renkilaitetta (slave). Renkilaitteina on tässä tapauksessa hajautusmoduulit joihin voidaan kytkeä maksimissaan neljä tuloa ja lähtöä ja isäntälaitteena on logiikan keskusyksikkö. AS-i – väylä on avoin eri laitevalmistajille ja tiedonsiirtokaapelina käytetään keltaista litteää parikaapelia. Kuviossa 7 on AS-i –väylätopologian esimerkki.

SUP A05 –virtalähde muuntaa 230 VAC:n jännitteen verkosta 24 VDC:n jännitteeksi logiikalle, korteille ja operointipäätteelle sopivaksi, sekä syöttää AS-i-väylään 30 VDC:n jännitteen antureille ja toimilaitteille.

![](_page_18_Figure_2.jpeg)

Example of an AS-i bus topology from a TSX 37 PLC

**KUVIO 7. Esimerkki AS-i -väylän topologiasta (Schneider Electric 2008)** 

#### **2.3 Sähkösuunnittelun toteutus**

Pinnoituspuristimen lajittelupään modernisointityöhön kuului oleellisesti myös sähkösuunnittelu uuden logiikkakokoonpanon osalta. Vanhan laitteiston kytkentöjen selvitys tapahtui pääasiassa olemassa olevista dokumenteista ja manuaaleista sekä puristimen ja sähkökeskuksen ympäristössä tutkien. Vanhan logiikan I/O-määrät ja muut tekniset ominaisuudet selvitettyäni voitiin valita uusi Siemensin ohjelmoitava logiikka laitteineen. Uuden logiikkalaitteiston varmistuttua CAD-dokumenttien luominen ja päivitys voitiin aloittaa vanhojen kuvien ja kaavioiden pohjalta. Siemensin logiikan korttien tarkat liitintunnukset ja kytkennät löytyivät pääasiassa valmistajan omista manuaaleista, mutta myös Schelling-sahalla käytetystä ET200S – hajautuksesta oli hieman apua tässä tapauksessa. Koska kaapelointi ja toimilaitteet kentällä haluttiin pitää ennallaan, keskittyi dokumenttien päivitys sähkökeskuksien päähän. Mahdollisista vanhojen kaapelien vaihdoista päätetään vasta myöhemmässä vaiheessa.

Moottorinlähtökaavioiden kanssa selvittiin pienillä päivityksillä, mutta itse I/O – korttien ja logiikan kytkentäkuvat piirrettiin täysin uusiksi, koska valmistaja vaihtui. Ongelmia aiheuttivat "punakynällä" kuviin tehdyt korjaukset ja muutokset, joita ei löytynyt sähköisistä kuvista. Joukosta löytyi myös öljypumpun ohjauskaavio joka oli piirretty kokonaan käsin. Näissä tapauksissa käännyin sähkökorjaamon kokeneemman henkilökunnan puoleen sekä tutkin asiaa kentällä. Sähkökorjaamon hyllystä löytyneistä paperisista manuaaleista oli myös hyötyä esimerkiksi pulssiantureiden tyyppien määrityksessä. Kuvat sisälsivät jonkun verran ns. "hiljaista tietoa", eli tietoa oli puristimen tuntevien henkilöiden tiedossa mutta joka ei suoraan avautunut kuvista. Kuvioissa 8 ja 9 on esimerkki kuvien muutostyöstä, kuviossa 8 on pulssianturin kytkennät vanhassa logiikassa sekä kuviossa 9 suunniteltu kytkentä Siemensin logiikassa.

![](_page_20_Figure_0.jpeg)

**KUVIO 8. Vanha pulssianturin kytkentäkuva** 

![](_page_20_Figure_2.jpeg)

**KUVIO 9. Pulssianturin ja induktiivisen anturin kytkentä Siemensin laskurikorttiin** 

## **3. SIEMENSIN AUTOMAATIORATKAISUT**

### **3.1 Yleistä Siemensin logiikkalaitteista**

Siemens S7-300 ja lähes kaikki muut S7-sarjan logiikat ovat modulaarisia, eli I/Omoduulit ja kommunikaatiomoduulit kootaan tarpeitten mukaan. (Ks. kuvio 10.) S7- 300 muodostuu seuraavista yksiköistä:

- virtalähde (PS)
- CPU eli keskusyksikkö
- signaaliyksiköt (SM)
- toimintayksiköt (FM)
- kommunikaatioprosessori (CP)
- liitäntäyksikkö (IM), jos kiskoja on sijoitettu eri riveille.

![](_page_21_Figure_9.jpeg)

**KUVIO 10. Siemensin logiikan modulaarinen rakenne (Ohjelmoitavat logiikat kurssimateriaali, Häkkinen V-M)** 

### **3.2 CPU eli keskusyksikkö**

Logiikkalaitteiden valinta aloitettiin keskusyksikön eli CPU:n valinnalla. Koska pinnoituspuristin toteutetaan kokonaisuudessaan hajautetulla I/O:lla ja

hajautusasemat liitetään väylään, täytyi CPU:ssa olla Profibus DPkommunikointiprosessori sekä lajittelupään operointipäätteen korvaavalle kosketusnäytölle ja etäkäytölle liitäntä. Työmuistia tuli myös olla riittävästi koko linjaa ohjaavalle logiikkaohjelmalle.

Koska CPU:n tulee ohjata tulevaisuudessa koko puristinlinjaa, päädyttiin Siemensin S7-315 2 PN/DP –logiikkayksikköön, johon on integroitu Profibus DP- sekä Profinetliitäntä (Ethernet RJ-45). (Ks. kuvio 11.) Työmuistia CPU-yksikössä on 128 KB.

![](_page_22_Picture_2.jpeg)

**KUVIO 11. CPU S7-315 2 PN/DP (Siemens 2012)** 

### **3.3 Virtalähde (PS)**

Virtalähde syöttää korttien tarvitseman jännitteen 24 VDC jonka se muuntaa verkkovirrasta 230 VAC. Valitsimme tähän kokoonpanoon 10 A syöttävän virtalähteen, joka syöttää hajautusasemien tarvitseman 24 VDC:n jännitteen. (Ks. kuvio 12.)

![](_page_23_Picture_0.jpeg)

**KUVIO 12. Virtalähde PS 307 24V/10A (Siemens 2012)** 

### **3.4 Signaaliyksiköt (SM)**

Signaaliyksiköitä ovat tulo- ja lähtökortit. Digitaaliset tulokortit keräävät tietoa esimerkiksi moottorien käyntitiedoista, rajakytkimiltä tai ohjauskytkimiltä. Tulojen perusteella CPU:n logiikkaohjelma tekee ohjauksia. Tulokortille tuleva 13–30 V:n jännite tulkitaan "1"–tilaksi ja -30–5 V taas "0–tilaksi". Etäyksiköille valittiin 2, 4 ja 8 tuloa sisältäviä kortteja, koska ET200S–hajautusasemille ei ole tällä hetkellä saatavissa suurempia kortteja.

Digitaalinen lähtökortti muuttaa tilaansa nollasta ykköseen ja päinvastoin CPU:n ohjelman mukaan. Lähtö saattaa ohjata esimerkiksi moottoria käyntiin, merkkilamppua palamaan tai venttiilin toimilaitetta kiinni. Lähdöt ohjaavat toimilaitteita yleensä välireleiden kautta, koska niiden virta ei riitä toimilaitteen suoraan ohjaukseen. Lähtökortiksi valittiin hajautusasemille 4 ja 8 lähtöä sisältäviä kortteja 0,5 A:n kanavakohtaisella virralla.

#### **3.5 ET200S–hajautusasema**

Nykyaikainen automaatioratkaisu sisältää lähes aina lähtö- ja tulopiirejä, jotka on viety prosessiaseman luota lähemmäs toimilaitteita. Tällaista toteutusta kutsutaan hajautetuksi I/O:ksi, joka Siemensillä tunnetaan nimellä SIMATIC ET200**.** ET200-sarjan I/O-asemat tukevat Profibus- ja Profinet -kenttäväyliä. Väyläliitynnät voidaan tehdä nopeasti ja luotettavasti paikan päällä käyttäen fastconnect-liittimiä.

ET200S on pienikokoinen ja monipuolisesti laajennettava DIN-kiskoon kiinnitettävä tuoteperhe, johon saa tulo- ja lähtökorttien lisäksi moottorilähtöjä. ET200S-asema soveltuu hyvin pienistä muutamien I/O-pisteiden sovelluksista erittäin laajoihin asennuksiin. Laajimmallaan 63 moduulin kokoinen ja jopa 2 metrin levyinen asema mahdollistaa yli 500 I/O-pistettä. (Ks. kuvio 13.)(Siemens 2012.)

CPU:n kanssa samaan keskukseen tulevaan ET200S-1 –hajautusasemaan digitaalisiksi tulokorteiksi valikoitui kolme kappaletta 8 tuloa ja yksi 4 tuloa sisältävä signaalikortti. Digitaalisiksi lähtökorteiksi 0,5 A:n virralla taas valikoitui kolme kappaletta 8 lähtöä ja yksi 4 lähtöä sisältävä signaalikortti. Lisäksi samaan etäyksikköön sijoitettiin analogiset tulo- ja lähtökortit taajuusmuuttajien ohjaukseen sekä laskurikortit pulssien lukuun. AS-i–väylän korvaavaan ET200S-2 -etäyksikköön sijoitettiin 8, 4 ja 2 tuloa sisältävät digitaalikortit sekä 8 lähtöä sisältävän digitaalikortin. Kahdeksan tuloa sisältävät kortit eivät tue valokennojen kolmijohdinkytkentää, siksi jouduttiin valitsemaan mukaan myös pienempiä kortteja.

ET200S–hajautusasemassa ei ole ohjelmaa, vaan sen tehtävänä on välittää tulokorttien tiedot CPU:lle ja CPU:n ohjaukset lähtökorteille. Prosessiaseman ja hajautusasemien välinen yhteys toteutettiin siis Profibus–väylällä. Lisäksi ET200S– asemien välillä käytin Profibus FC Trailing –kaapelia, joka on tarkoitettu liikkuviin koneisiin sen paranneltujen ominaisuuksiensa takia. Kaapeli kestää kulutusta ja taivuttelua hyvin tehdasolosuhteissa. ET200S–hajautusasemaan päädyttiin sen kompaktin koon ja helppouden takia. Näin pystyttiin hyödyntämään jo olemassa olevaa keskusta, mikä ei välttämättä olisi ollut mahdollista käytettäessä normaaleja logiikan kortteja tai ET200M–hajautusta. Tilaa logiikkalaitteiston asennukselle leveyssuunnassa oli noin 30 cm, ja ET200M–kortit aiemmin mainitulla kokoonpanolla olisivat vieneet hieman enemmän tilaa. ET200S–kortit sen sijaan mahtuvat hyvin tähän tilaan, leveyttä kokoonpanolle tuli noin 25 cm. Korkeussuunnassa keskuksen tila ei tuottanut ongelmia.

![](_page_25_Picture_0.jpeg)

**KUVIO 13. ET200S–hajatusyksikkö (Siemens 2012)** 

### **3.6 Operointipaneeli**

Modernisointityön edetessä tuli myös tarve uusia vanha Beijers E300– operointipaneeli Siemensin kosketusnäyttöpaneeliin. Uusi Siemensin paneeli on yksinkertaisempi ohjelmoida ja siitä saadaan entistä havainnollisempi. Lisäksi vanhan operointipaneelin liittäminen Siemensin ohjelmoitavaan logiikkaan olisi ollut suuri kysymysmerkki johtuen sen eri valmistajasta ja vanhemmasta tekniikasta. Siemensillä oli tarjolla laaja valikoima paneeleita eri kokoluokissa ja toiminnallisuuksien mukaan lajiteltuna aina pienistä visualisoinneista suurempiin ohjauksiin. Pinnoituspuristimen lajittelupäähän valittiin Basic–sarjan KTP1000 PN –värinäyttöpaneeli. (Ks. kuvio 14.) Paneelilla on tarkoitus operoida lajittelupäätä käsikäytöllä tai vaihtaa ohjaus automaatille. Operointipaneelissa on 10,4 tuuman 256 väriä sisältävä analogista resistiivistä tekniikkaa hyödyntävä näyttö. Paneeli sisältää myös kahdeksan vapaasti operoitavaa fyysistä painiketta sekä IP65–suojausluokituksen paneelin etupuolella, eli se on pölytiivis ja kestää vesiruiskun. Mahdollinen kotelointi asennuksineen päätetään myöhemmässä vaiheessa. Logiikkaan operointipaneeli liitetään Profinet– väylällä käyttäen ethernet-liitäntää. Valvomosovellus ohjelmoidaan paneeliin

käyttäen WinCC Basic- tai WinCC flexible Compact –ohjelmaa ja käytössä on hälytyksille ja trendikäyrille 500 tagia. Muistia käyttäjälle on 1 MB. (Siemens 2012.)

![](_page_26_Picture_1.jpeg)

**KUVIO 14. Simatic HMI KTP1000 PN –operointipaneeli (Siemens 2012)** 

### **3.7 Profibus DP -väylä**

Perinteiseen keskitettyyn ratkaisuun verrattuna väylätekniikka vähentää merkittävästi kaapelointikustannuksia ja asennusaikaisia virhemahdollisuuksia ristikytkennöissä. Väylätekniikka ja sen diagnostiikkatoiminnot helpottavat huoltoa ja ylläpitoa, koska viallisen laitteen paikantaminen on helppoa. Järjestelmän laajentaminen tai muuttaminen on joustavaa.

Väylään voidaan liittää älykkäitä laitteita, jotka aiemmin vaativat oman sarjaliikenneyhteyden ja liitäntäkortin automaatiojärjestelmässä. Profibus –väylällä voidaan liittää kenttälaitteet myös PC–ohjauksiin yhtä joustavasti kuin PLC– ratkaisuihin.

Profibus DP on nopeusoptimoitu protokolla, joka on optimoitu erityisesti automaatiojärjestelmien (DP–master) ja hajautettujen periferialaitteiden (DP–slavet) väliseen kommunikaatioon. Tämäkin modernisointityö toteutettiin yhden master– laitteen väylänä, jolloin järjestelmällä saavutetaan lyhin väylän kiertoaika.

Profibus DP on edullinen ja joustava vastike kalliille rinnakkaiselle signaalisiirrolle 24 V- ja 20 mA -tekniikalla. Siirtotekniikkana käytetään yleisesti violettia RS-485 mukaista kierrettyä kuparikaapelia, jossa on johdinpari. (Siemens 2009.)

### **3.8 Simatic Selection Tool -työkalu**

Logiikkaohjaimen, virtalähteen ja I/O –korttien valinta oli erittäin selkeä ja helppo tehdä Siemensin ilmaisella Simatic Selection Tool –työkalulla. Samalla voitiin myös valita ET200 –hajautusasema ja muut tarvittavat logiikan osat. Työkalulla oli nopea tutkia eri kortti- ja logiikkavaihtoehtoja, ja sillä voitiin luoda osaluettelot ja prosessiasemien kuvat. Työkalu generoi tilausluettelon ja osaluettelot ja konfiguraation voi viedä suoraa Step7–ohjelmaan. Valintatyökalu on web – pohjainen, joten sitä ei tarvitse tallentaa omalle koneelle. Projektit on myös nopea tallentaa tai vaikka siirtää seuraavalle suunnittelijalle. Industry Malliin kirjautumalla olisi myös saanut näkyviin suoraan tuotteiden hinnat. Työkalu itsessään on englanninkielinen, mutta siihen löytyi myös suomenkieliset pikaohjeet helpottamaan työn tekoa. (Siemens 2012.) Kuviossa 15 on Simatic Selection Tool –työkalulla suunniteltu Profibus-väylä.

![](_page_27_Figure_3.jpeg)

**KUVIO 15. Profibus –väylät ohjelmassa** 

### **4. OHJELMOINTI**

### **4.1 Yleistä ohjelmoinnista**

Suoritettavat ohjelmat kirjoitetaan tietokoneella logiikan RAM -muistiin tähän tarkoitetuilla erityisillä ohjelmilla. Nykyisin on käytössä viisi kansainvälisen standardin IEC 61131-3 –mukaista ohjelmointikieltä: FBD (Function Block Diagram), LAD (Ladder Diagram), ST (Structure Text), IL (Instruction List) sekä SFC (Sequential Function Chart). Tässä raportissa käsitellään työn kannalta oleellisimpia ohjelmointikieliä: LADja FBD -kieliä. Koska ohjelmat ovat valmistajakohtaisia, ei vanhaa Modiconin logiikkaohjelmaa pystynyt siirtämään suoraan Siemensin logiikkaan.

### **4.2 Ladder Diagram -ohjelmointikieli**

Vanha logiikkaohjelma oli toteutettu käyttäen Ladder Diagram -ohjelmointikieltä (LD), eli tikapuukaaviota. Tikapuukaavio muistuttaa paljon sähkömiehen relekaaviota, jossa kaavion vasemmassa laidassa sijaitsevan virtakiskon ja oikealla sijaitsevan nollakiskon väliin sijoitetaan avautuvia ja sulkeutuvia relekoskettimia sekä erikoislohkoja. Kontaktorin käämin saadessa jännitteen rele sulkeutuu ja kytkee toimilaitteen päälle. Ohjelmaa käydään läpi ylhäältä alas. Kuviossa 16 on esimerkki tikapuukaaviosta, jossa on esitetty magneettiventtiilien ohjausta.

![](_page_28_Figure_5.jpeg)

**KUVIO 16. Magneettiventtiilien ohjausta tikapuukaaviolla** 

#### **4.3 Function Block Diagram -ohjelmointikieli**

FBD eli toimilohkokaavio on yksi Siemens S7:n ohjelmointikielistä. FBD:ssä logiikkaohjelma muodostetaan laatikoista, jotka muistuttavat hyvin pitkälti Boolen algebraa pois lukien erikoisoperaatiot. Ohjelmaa käydään läpi normaalisti syklisesti ylhäältä alaspäin. FBD –ohjelmoinnin etuna on sen yksinkertaisuus ja luettavuus, koska loogiset toiminnot voidaan esittää standardoitujen logiikkasymbolien takia tiivistetysti ja selkeästi verrattuna muihin ohjelmointikieliin. Sain toimeksiantajalta vapaat kädet valita ohjelmointikielen, joten päädyin uuden ohjelman osalta FBD – kieleen. Kuviossa 17 on magneettiventtiilien ohjausta vastaavasti Siemensin toimilohkokaaviolla.

![](_page_29_Figure_2.jpeg)

**KUVIO 17. Magneettiventtiilin ohjausta toimilohkokaaviolla** 

#### **4.4 Siemens STEP-7 -ohjelmisto**

STEP-7 on Siemensin logiikan ohjelmointiin tarkoitettu ohjelmisto. SIMATIC Manager -ohjelma toimii käyttöliittymänä ohjelmoitaessa logiikkaa. SIMATIC Manager on graafinen ja sisältää hyvät helpit ja esimerkit, joten peruskäyttäjäkin pääsee hyvin alkuun ohjelmoinnissa.

Aloitettaessa ohjelmointia SIMATIC Managerilla luodaan uusi projekti. Projekti koostuu logiikan laitteistomääräyksistä ja logiikkaohjelmasta. Tarkka laitteisto on konfiguroitava STEP-7 –ohjelmistoon, jotta logiikkaohjelma toimii oikein. Konfiguroinnissa tulee ottaa huomioon ainakin CPU:n ja I/O–yksiköiden tarkat mallit. Parametroinnilla tehdään erilaisia asetuksia logiikan yksiköille, kuten määritetään I/O–yksiköiden osoiteavaruus. Tämä kaikki onneksi helpottui uuden Simatic Selection Toolin avulla, jolla voitiin siirtää valmis konfigurointi STEP-7 –ohjelmaan.

Logiikkaohjelmat kootaan erilaisista yksiköistä. Yleisimmät käytössä olevat yksiköt ovat organisaatioyksikkö (OB), ohjelmayksikkö (FC) ja toimintayksikkö (FB). Ohjelmassa on aina organisaatioyksikkö OB1, johon sijoitetaan muiden yksiköiden kutsuja siihen järjestykseen, jossa niitä halutaan käyttää, eli OB1:tä ajetaan aina syklisesti. Jos ohjelma on jaettu suoritettavaksi eri organisaatioyksiköihin, suuremman prioriteetin omaava OB ajetaan ensin. OB1:llä on alin luokitus 26:sta prioriteettiluokasta , eli kaikki muut OB:t voivat keskeyttää sen tarvittaessa. Esimerkiksi OB10 on kellokeskeytys, joka suoritetaan tiettyyn kellonaikaan. Tällöin OB10:n ajettava ohjelma siis keskeyttää OB1:n suorituksen haluttuna kellonaikana. Käyttäjäohjelma ohjelmoidaan yleensä ohjelmayksikköön (FC), jota kutsutaan OB:ssa. Toimintayksikköön taas sijoitetaan sellaisia toimintoja, jotka esiintyvät ohjelmassa useasti, esimerkiksi moottorin ohjauksia. Kussakin toimintayksikön käsittelyssä sen lähdöt ja tulot varustetaan erilaisilla operandeilla, joten yksiköitä voidaan käyttää useasti muuttamatta niiden rakennetta.

### **5. TULOSTEN ANALYSOINTI JA POHDINTA**

Opinnäytetyön tavoitteena oli siis tehdä suunnitelmat pinnoituspuristimen lajittelupään ohjelmoitavan logiikan modernisoinnin toteuttamiseksi. Työssä tuli tehdä uudet laitevalinnat esiselvityksineen, päivittää tai piirtää kokonaan uudet sähkökuvat sekä kääntää vanha logiikkaohjelma Siemensin logiikalle. Esiselvityksellä tarkoitetaan nykyisen ohjauksen kartoitusta ja puristimen lajittelupään toimintaa. Lisäksi työssä tuli ottaa kantaa periaatetasolla pinnoituspuristimen alkupään ohjauksen uusimiseen, joka toteutetaan myöhemmin.

Laitevalinnoissa onnistuttiin hyvin. Toimeksiantajan puolesta CPU:ksi suositeltiin S7- 300 –sarjaa, joten lähdin rakentamaan kokoonpanoa sen ympärille. CPU S7-315 2 PN/DP sopii tämän kokoiseen toteutukseen muistinsa ja tehonsa puolesta mainiosti. Profibus- ja Profinet –väylät ovat ehdottomia valintoja tässä tapauksessa, koska tulot ja lähdöt haluttiin hajauttaa mikä säästää kaapelointikustannuksia. Lisäksi puristimen alkupää tullaan liittämään valitun CPU:n takaa ohjattavaksi, joten Profibus–väylää tullaan käyttämään tässäkin tapauksessa. Tehtaalla oli myös aiempaa kokemusta kyseisestä S7-300 –sarjasta.

AS-i –väylän korvaavaa ratkaisua mietittäessä parhaiksi vaihtoehdoiksi nousivat ET200S- ja ET200M- hajautukset niiden liitettävyyden ja monipuolisuuden takia. Kummatkin hajautusasemat voidaan liittää väylään helposti ja signaalikortteja on saatavilla monipuolisesti. ET200S –hajautukseen päädyttiin sen kompaktin fyysisen koon ja modulaarisuuden takia. Käyttämällä ET200S –hajautusta pystyttiin hyödyntämään jo olemassa olevaa keskusta ja säästämään kustannuksissa. ET200M – signaalikortit ovat hieman isompia mitoiltaan, joten uuden keskuksen hankkiminen olisi tullut myös ajankohtaiseksi. Imukuppinostimeen sijoitettava toinen ET200S – hajautusasema vie myös koteloitaessa vähemmän tilaa. Modulaarisuuden ansiosta myöhemmin tehtävät mahdolliset laajennukset onnistuvat helposti lisäämällä kortteja kehikkoon. Vapaita lähtöjä ja tuloja jätettiin digitaalisiin kortteihin mahdollisten asennusten aikaisten muutoksien takia. Operointipäätteen vaihtaminen uuteen Siemensin kosketusnäyttöpaneeliin oli myös järkevää. Näin vältyttiin mahdollisilta yhteensopivuusongelmilta, ja kosketusnäyttöpaneeli on muutenkin paljon havainnollisempi operaattorille. Paneeliin voidaan ohjelmoida operaattorin kannalta täsmälleen haluttu grafiikka. Yleisesti voidaan todeta, että nämä laitteistoratkaisut tulevat olemaan niin laadultaan kuin teknisiltä ominaisuuksiltaan hyviä lajittelupään ohjaukseen.

Sähkösuunnittelun ansiosta vanhat ja hieman sekavat logiikan kytkentäkuvat päivittyivät täysin uusiin ja paljon selkeämpiin kytkentäkuviin. Vanhat, osittain kynällä muutetut kuvat siirtyivät historiaan ja sähköisessä muodossa automaatiokunnossapidon järjestelmästä löytyvät nyt täysin päivitetyt kaaviot, kytkentäkuvat ja I/O –lista vastaamaan kansoissa olevia tulosteita. Tämä helpottaa huomattavasti asennustöitä tulevaisuudessa ja säästää aikaa selvitystyöltä.

Sähkösuunnittelun tuloksena päivitettyjä ja täysin uusia kuvia ja kaavioita syntyi noin 50 kappaletta. Kaikkia antureiden ja moottorien kytkentöjä oli erittäin vaikea tarkistaa puristimen ollessa koko ajan käytössä, mutta yleisesti kytkentäkuvia pidetään melko luotettavina ja pätevinä. Mahdollisiin asennusten aikaisiin johdinreittien muutoksiin ja kaapeleiden vaihtoihin ei otettu tässä opinnäytetyössä kantaa.

Kustannusarvio ei alun perin kuulunut toimeksiantoon, mutta se oli helposti saatavilla Simatic Selection Toolin avulla. Kustannusarvio kattaa tässä vaiheessa välittömät kustannukset eli laitteiden hankinnan. Asennustyö on suunniteltu toteutettavaksi sähköosaston omalla ryhmällä tehtaan huoltoseisakin aikaan, eli ulkopuoliselle asennustyölle ei ole laskettu kuluja. Kustannusarviota pidän tarkkana, koska se on saatu suoraan laitetoimittajalta. Siemens Simatic Selection Toolilla tehdyt HW –suunnitelmat jäävät myös sähköisessä muodossa tehtaan käyttöön, joten muutokset tilausluetteloon tai STEP-konfiguraatioon voidaan tehdä tämän avulla. Web-pohjaisen ohjelman ansiosta konfiguraatio siirtyy suunnittelijalta toiselle helposti ja yhteensopivuusongelmilta vältytään.

Ohjelmoinnin tuloksena syntyi hyvä runko lajittelupään ohjaukseen. Nykyinen ohjelma kääntyi lähes suoraan Siemensin STEP 7–kielelle, joten vertailu vanhan toimivan ohjelman ja uuden käännetyn ohjelman välillä on helppoa. Koko ohjelma käännettiin mahdollisimman yksinkertaisesti ja selkeästi vastaamaan vanhaa ohjelmaa, eikä hienoja toteutuksia harrastettu vielä tässä vaiheessa. Koko ohjelmaa en valitettavasti saanut simuloitua johtuen käännöksessä syntyneistä pienistä pakollisista muutoksista. Myös kehitysideoita tulevaisuuteen ohjelman suhteen jätin toimeksiantajalle. Suurin ja eniten aikaa vievä työ ohjelmoinnista saatiin tehtyä, joten jatkossa ohjelman runkoa on helppo lähteä viilaamaan pienten yksityiskohtien osalta. Ohjelmoinnin tuloksena syntyi lähes 100 networkia ohjelmakoodia, joka voidaan Siemensillä muuttaa vaivattomasti niin toimilohkokaavioksi kuin tikapuukaavioksi ohjelmointitottumuksista riippuen.

Kokonaisuudessaan tuloksia ja opinnäytetyötä voidaan pitää onnistuneena. Konkreettiset tulokset niin toimeksiantajalle kuin opinnäytteen tekijälle saavutettiin. Tekijälle opinnäytetyö oli suuri ja antoisa oppimisprosessi automaatioinsinöörin

tehtäviin, sekä tutustuminen metsäteollisuuden johtavaan yritykseen ja sen toimintatapoihin. Erityisesti työ opetti ajankäytön tärkeydestä ja työtehtävien organisoinnista.

### **6. KEHITYSIDEOITA**

#### **6.1 IWLAN –tekniikka**

ET200S –hajautusta imukuppinostimeen suunniteltaessa eteen tuli myös ajatus langattoman tiedonsiirtotekniikan käytöstä. Erityisesti liikkuviin kohteisiin tarkoitettuja Profibus–kaapeleita tutkiessani olin yhteydessä Siemensin henkilökuntaan, joka toi esille mahdollisuuden korvata Profinet–väylä langattomalla tiedonsiirrolla. Mahdollista WLAN –tekniikkaa käytettäessä olisimme säästyneet Profibus/Profinet–kaapeloinnilta ja näin välttäneet mahdolliset riskit esimerkiksi kaapelin rikkoontumiselta.

IWLAN:iin on tehty useita parannuksia automaation vaatimusten mukaisesti. Toisin sanoen langaton verkko on tehty kestämään teollisuusympäristön häiriötekijät. Myös langattoman verkon komponentit ovat tukevatekoisia ja teollisuusympäristön vaatimukset täyttäviä. Teollisuuden langaton tiedonsiirto käyttää useita erilaisia langattomia verkkoja, kuten esimerkiksi WLAN, GSM tai GPRS , samaan aikaan. Tämä on mahdollista, koska nämä eri sovellukset käyttävät eri taajuusalueita. (Siemens 2013)

Teollisuuden langaton lähiverkko koostuu tukiasemista ja verkon liittyjistä (client). Tukiasemat hoitavat langattoman verkon koordinoinnin ja reititystoiminnot, liittyjät (client) muodostavat yhteyden langoitetun laiteen ja langattoman verkon välille. Tukiasemiin ja liittyjiin (client) liitetyillä antenneilla luodaan kulloiseenkin sovellukseen sopiva radiokenttä. Radioyhteyden ja signaalin laadun parantamiseksi SIMATIC NET- tuotteet käyttävät erikoistekniikoita, kuten kahdennettua antennia ja vikasietoisia modulaatiotekniikoita. Tässä ratkaisussa siis nostimessa sijaitseva ET200S–asema ja CPU S7-315 2DP/PN -keskusyksikkö olisivat olleet verkon liittyjiä (client) ja tukiasema hoitaisi reitityksen näiden välillä. Idean jätin kuitenkin

vähemmälle huomiolle koska nostimessa sijaitseva I/O–määrä jää suhteellisen pieneksi ja langattomat tiedonsiirtotekniikan kustannukset tulisivat todennäköisesti olemaan suurehkot. Isommissa kohteissa tai puristimen alkupään ohjausta uusittaessa tämä on varteenotettava vaihtoehto. Kuviossa 18 on Siemensin IWLANtuoteperhettä. (Siemens 2013.)

![](_page_34_Picture_1.jpeg)

**KUVIO 18. Siemensin IWLAN –tuoteperhettä (Siemens 2013)** 

### **6.2 Parametrointi logiikkaohjelmassa**

Kun ohjattavassa prosessissa toistuu samoja tai hyvin samanlaisia toimintoja, niin tällöin etsitään mahdollisuutta kirjoittaa tätä varten vain yksi parametroitava ohjelma, jota kutsutaan ohjelmasyklin aikana useampaan kertaan. Joka kutsulla se käyttää eri parametreja. Yksiköt saadaan parametroimalla "muuttuviksi". Yksiköitä voidaan kutsua haluttu määrä antamalla aina uudet liityntäparametrit. (Ohjaustekniikka kurssimateriaali, Häkkinen V-M.)

Logiikkaohjelmaa kääntäessäni pohdin myös mahdollisuutta käyttää esimerkiksi moottorien ohjauksessa parametrointia. Toimeksiantajan puolesta tätä ei ollut kuitenkaan välttämätön käyttää vaan suora käännös vanhasta ohjelmasta riittäisi. Pinnoituspuristimen lajittelupään ohjelmassa parametroinnilla ei välttämättä olisi saanut merkittäviä hyötyjä, koska ohjattavia moottoreita on vain muutamia. Koko puristimen ohjauksen uusimisen kannalta katsottuna parametroinnilla olisi voinut saavuttaa joitakin etuja. Kun moottorin ohjauksesta löytyy jo valmis blokki kirjastosta, olisi puristimen alkupään modernisointia suunnitteleva saanut sen nopeasti ja helposti käyttöönsä. Tämä nopeuttaisi ohjelmointityötä ja sillä saisi ohjelman rakenteesta selkeämmän ja helpommin testattavan. Parametroituja moottoriblokkeja voi tietysti käyttää myös kaikissa Siemens S7 –ohjelmointikielellä toteutetuissa sovelluksissa. (Ks. kuvio 19.)

![](_page_35_Figure_1.jpeg)

**KUVIO 19. Esimerkki parametroinnin käytöstä (Ohjaustekniikka kurssimateriaali, Häkkinen V-M)** 

## **LÄHTEET**

Hajautettu I/O ET200. 2012. Siemens. Viitattu 10.11.2012 osoitteesta: http://www.siemens.fi/fi/industry/teollisuuden\_tuotteet\_ja\_ratkaisut/tuotesivut/au tomaatiotekniikka/hajautettu\_io\_et200.php

Häkkinen, V.-M. 2013. Ohjaustekniikka kurssimateriaali Optimaoppimisympäristössä. Jyväskylän ammattikorkeakoulu, automaatiotekniikan koulutusohjelma.

Häkkinen, V.-M. 2013. Ohjelmoitavat logiikat kurssimateriaali Optimaoppimisympäristössä. Jyväskylän ammattikorkeakoulu, automaatiotekniikan koulutusohjelma.

Jyväskylän vaneritehdas. 2012. UPM. Viitattu 27.10.2012 osoitteista: http://www.upm.com/FI/UPM/UPM-Lyhyesti/Globaalittoiminnot/Tuotantoyksikot/Pages/upm-jyvaskylan-vaneritehdas.aspx ja http://www.upm.com/FI/UPM/UPM-Lyhyesti/Historia/Pages/default.aspx

Koponen, H. 1995. Puulevytuotanto. Gummerus Oy.

Modicon Micro PLC –manuaali. 2008. Schneider Electric. Viitattu 11.11.2012 osoitteesta: http://www.global-download.schneiderelectric.com/85257849002EB8CB/all/D14077A404B77E8F85257876007D0E12/\$File/ 35004534k01001.pdf

Ohjelmoitavat logiikat tuotesivu. 2012. Siemens. Viitattu 12.11.2012 osoitteesta: http://www.siemens.fi/fi/industry/teollisuuden\_tuotteet\_ja\_ratkaisut/tuotesivut/au tomaatiotekniikka/ohjelmoitavat\_logiikat\_simatic/s7\_300.php

Profibus kurssimateriaali oppilaitoksille. 2009. Siemens Osakeyhtiö.

Tuotekatalogi, virtalähteet. 2012. Siemens. Viitattu 10.11.2012 osoitteesta: https://eb.automation.siemens.com/mall/EN/WW/Catalog/Product/6ES7307-1KA02- 0AA0

Tuotekatalogi, kosketuspaneelit. 2012. Siemens. Viitattu 12.11.2012 osoitteesta: http://www.automation.siemens.com/mcms/human-machineinterface/en/operator-interfaces/basic-panel/simatic-hmi-ktp1000-basiccolor/Pages/Default.aspx#

Teollisuuden langaton tiedonsiirto. 2013. Siemens. Viitattu 9.4.2013 osoitteesta: http://www.siemens.fi/fi/industry/teollisuuden\_tuotteet\_ja\_ratkaisut/tuotesivut/au tomaatiotekniikka/teollinen\_tiedonsiirto\_esim\_profinet/teollisuuden\_langaton\_tied onsiirto.htm

Vanerikäsikirja. 2006. METSÄTEOLLISUUS RY. Viitattu 1.11.2012 osoitteesta: http://www.wisaplywood.com/en/downloads/brochures/generalbrochures/Documents/Handbook\_FI.pdf

## **LIITTEET**

## **Liite 1. CPU:n ja ET200S-1:n layout-kuvat**

![](_page_38_Picture_2.jpeg)

 $\frac{10000}{200000}$  and  $\frac{10000}{200000}$  and  $\frac{10000}{200000}$  and  $\frac{10000}{200000}$  and  $\frac{10000}{20000}$  and  $\frac{10000}{20000}$ 

## **Liite 2. ET200S-2:n layout-kuva**

![](_page_39_Picture_1.jpeg)

**Liite 3. Pinnoituspuristimen layout-kuva**

![](_page_40_Figure_1.jpeg)